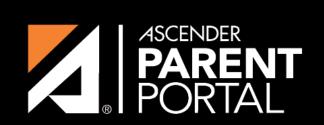

**ASCENDER GUIDES** 

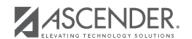

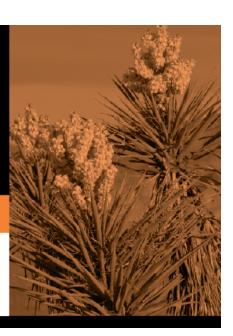

# **Table of Contents**

2023/08/06 01:29 III

2023/08/06 01:29 IV

## Step 1

If selecting *English and Spanish* for **Language**, the English version will be created first. To translate into a Spanish version, use Custom Forms > Edit Custom Forms.

#### **Form Properties:**

 $\square$  Add the form.

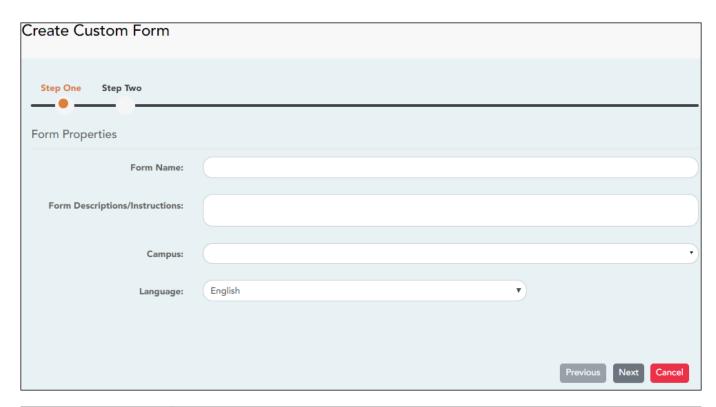

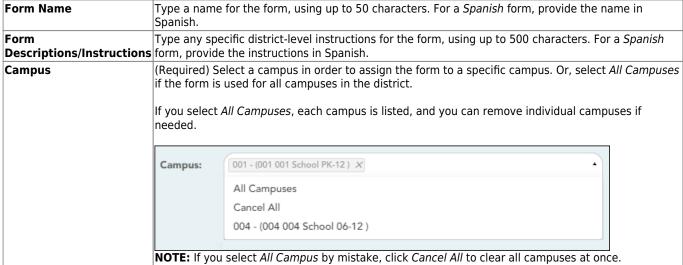

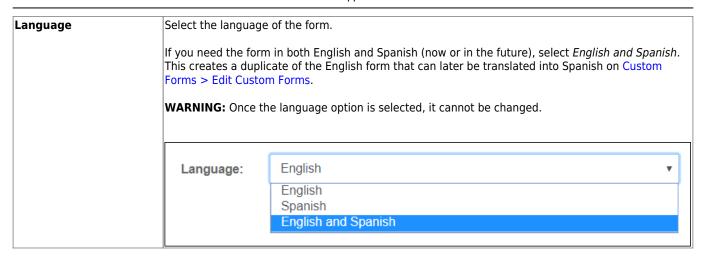

☐ Click **Next**.

## Step 2

#### **Question Format Types:**

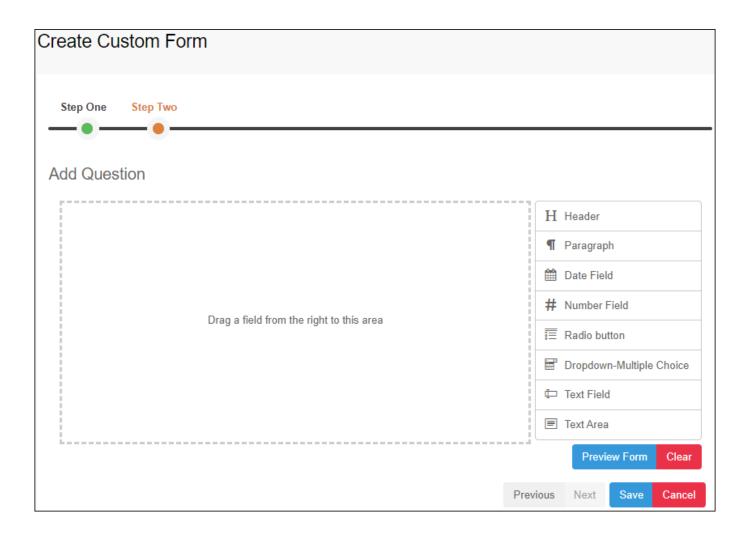

☐ You can add a variety of elements to your form.

- Drag the element from the right to the blank area in the middle.
- You can drag and drop the elements to re-position them within the form.
- Click **Preview Form** any time to see how the form will look to parents.

The following two options allow you to provide headings and instructions on the form.

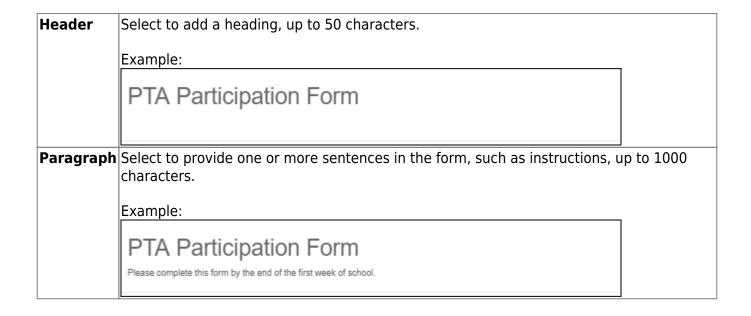

The following question format types refer to the answer you are soliciting from the parent.

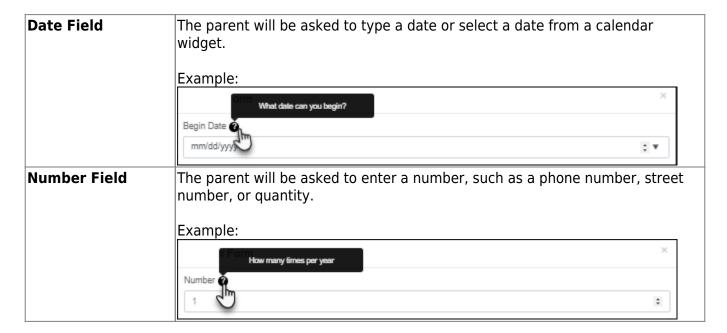

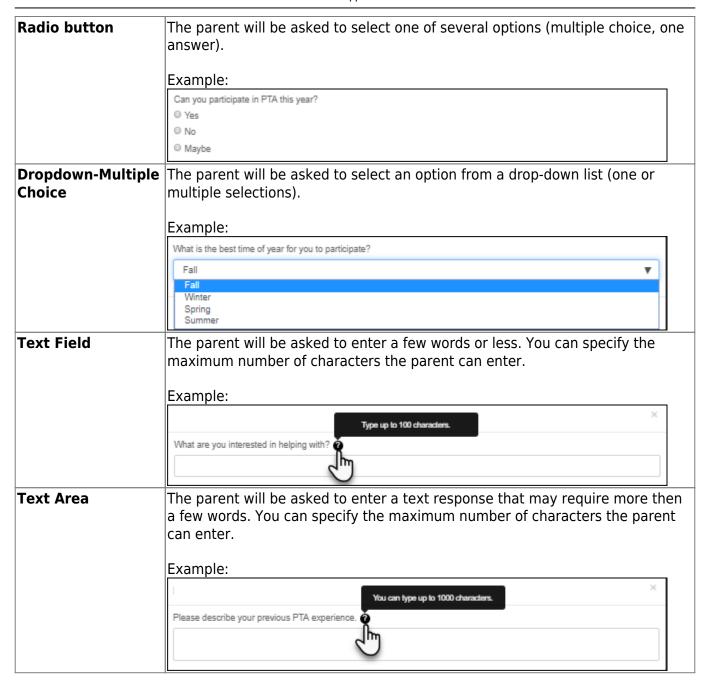

All guestion format types allow the following properties to be set:

**NOTE:** For *Spanish* forms, provide this information in Spanish.

**TIP:** Be sure to add questions to the custom form that help identify the student that the information is being gathered for (e.g., What is your student's first name? What is your student's last name? Grade Level? What school does your child attend? (multiple choice)). The form results do not automatically provide default information such as first name, last name, grade level, campus.

| Required            | Select if parents are required to answer this question.                                                                                                    |  |  |
|---------------------|----------------------------------------------------------------------------------------------------|--|--|
| Label               | Type the question as you want it to appear in ParentPortal.                                                                                                    |  |  |
|                     | <b>NOTE</b> : Labels should be different for each field on individual forms. This text is for internal use when viewing custom form data.                                                                                                    |  |  |
| Tool Tip            | Type further instructions for the question if needed. This will be displayed when a parent hovers over a question mark icon ② next to the field.                                                                                                    |  |  |
| Placeholder<br>Text | Type any text that you want to appear in the field, such as a sample answer or guidance. For example, in an email field, you may type <code>name@email.com</code> . The parent's actual answer will overwrite any placeholder text. For <code>Date Field</code> , the placeholder text is always mm/dd/yyyy. |  |  |

The following properties depend on the type of question format type selected:

**NOTE:** For *Spanish* forms, provide this information in Spanish.

| Property                        | Question<br>Type(s)                          | Description                                                                                                    |
|---------------------------------|----------------------------------------------|----------------------------------------------------------------------------------------------------|
| Size                            | Header                                       | Select the font size for the header.                                                                                                    |
| Description                     | Paragraph                                    | Type any instructions or information about the form.                                                                                                    |
| Options                         | Radio button,<br>Dropdown-Multiple<br>Choice | Yes   Yes   Yes   Want to join PTA    No   No, I do not want to join    Maybe   Maybe - I do not know                                                                         |
| Allow Multiple                  | Dropdown-Multiple                            | Indicate if the parent can choose more than one option.                                                                                                    |
| Selections                      | Choice                                       |                                                                                                    |
| Display Options<br>Horizontally | Radio button                                 | If selected, all options are displayed on the same row.  Option 1 Option 2 Option 3  If not selected, each option is displayed on a separate row.  Option 1 Option 2 Option 3 |

| Property                  | Question<br>Type(s)      | Description                                                                                                    |
|---------------------------|--------------------------|----------------------------------------------------------------------------------------------------|
| Default Value             | Date Field               | Indicate the default value. If entered, it will be displayed initially, rather than the Placeholder text. If the parent deletes the default value, the <b>Placeholder Text</b> is displayed. |
| Minimum/Maximum<br>Number |                          | Specify a range of numbers that are allowed.                                                                                                    |
| Minimum/Maximum<br>Date   | Date Field               | Specify a range of dates that are allowed.                                                                                                    |
| Maximum<br>Characters     | Text Field, Text<br>Area | Indicate the maximum number of characters the parent can enter.                                                                                                    |
| Number of Rows            | Text Area                | Specify how tall the text area is. The number of rows does not affect the number of characters the parent can enter.                                                                         |
| Input Type                | Text Field, Text<br>Area | Select the type of text you are asking the parent to enter.                                                                                                    |

| ) ti cu                                                                                                    |
|----------------------------------------------------------------------------------------------------|
| ☐ You can further adjust the form. Hover over each question in the form:                                                                                                    |
| - Click to remove the question from the form.                                                                                                    |
| - Click to view/modify the properties of the question.                                                                                                    |
| Click <b>Close</b> to collapse (i.e., hide) the properties for a particular question.                                                                                                    |
| - Click to duplicate the question including its properties.                                                                                                    |
| ☐ Click <b>Clear</b> if you need to remove all questions from the form and start over.                                                                                                    |
| □ Click <b>Save</b> .                                                                                                    |
| ☐ Click <b>Previous</b> if you need to return to Step 1 to modify form properties.                                                                                                    |
| <b>NOTE:</b> A custom form must be added to either the Returning Student Registration or Student Data Maintenance group (under <b>Form Group Management</b> ) to be visible to parents. Custom forms are not available for use in New Student Enrollment. |

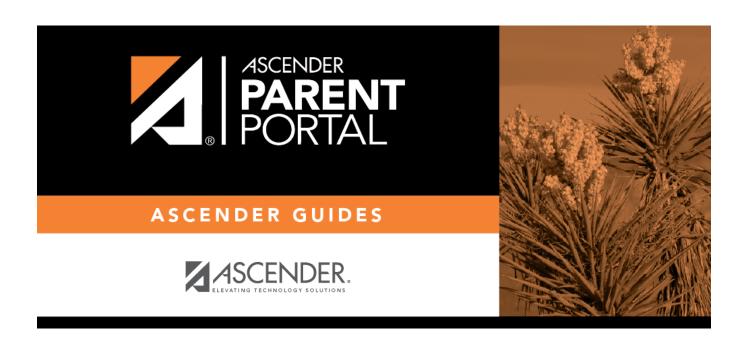

# **Back Cover**